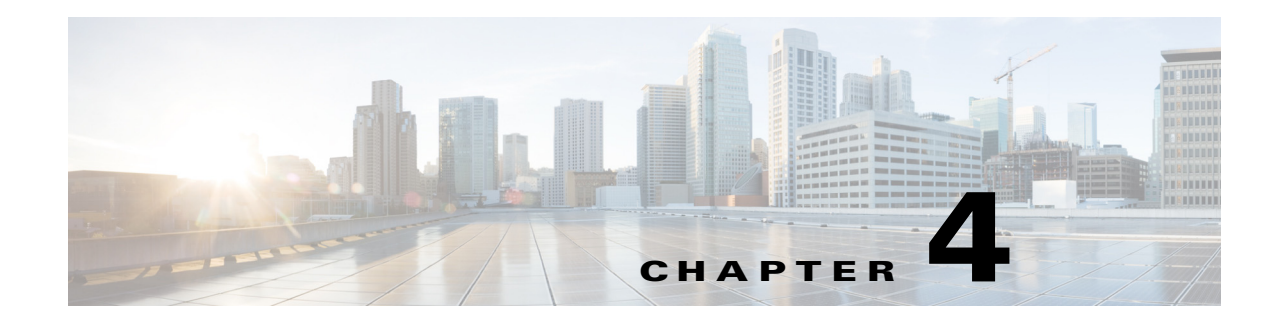

## **Viewing Server Inventory**

This chapter provides information on viewing the server inventory.

You can use the server inventory functionality to perform an inventory of your server. You can view details such as server summary, server properties, and an inventory of subsystems on your server such as CPU, memory, power supplies, fans, IO devices, storage, BIOS, and CIMC.

To view the inventory of your server, follow these steps:

- **Step 1** Click the **Server Inventory** tab on the left navigation pane.
- **Step 2** Click the **Server Information** tab on the left navigation pane. The server properties and server summary appear.
- <span id="page-0-0"></span>**Step 3** Click the **Inventory** tab to view an inventory of your server's subsystems, such as CPU, memory, power supplies, fans, IO devices, storage, BIOS, and CIMC.

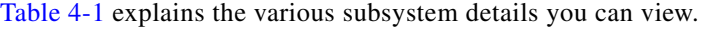

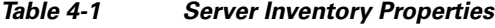

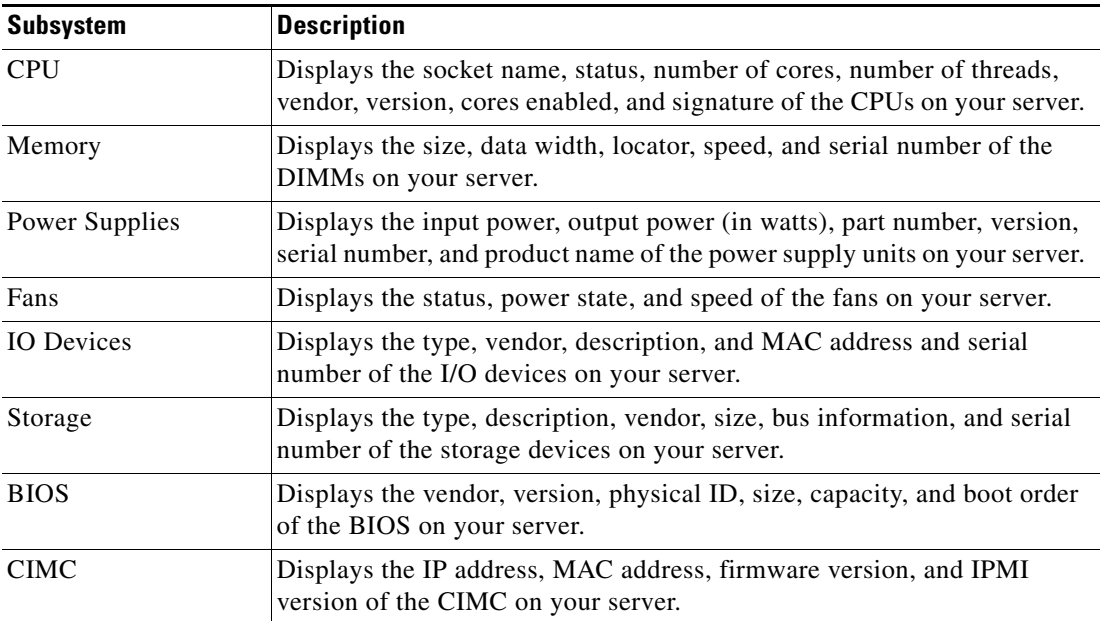

 $\blacksquare$